# **1. Үндсэн хөрөнгийн удирдлага**

## **1. Үндсэн хөрөнгийн удирдлага**

#### Модулийн зорилго

Барилга байгууламж, тавилга эд хогшил, машин тоног төхөөрөмж, тоглоом наадгай зэрэг цэцэрлэгийн санхүү бүртгэлд бүртгэлтэй хөрөнгийн бүртгэлийг зохион байгуулах, удирдах, эд хөрөнгө эзэмшигчийг бүртгэх.

Хөрөнгийн бүртгэлийг системд оруулахдаа "Боловсролын салбарын мэдээллийн систем"рүү нэвтэрсэн байх шаардлагатай бөгөөд дараах алхамаар нэвтэрнэ.

1. Доорхи зураг дээрхи улаан сум дээр дарж системийн жагсаалтаас тэмдэглэгдсэн систем дээр дарснаар **Санхүүгийн удирдлага систем**-д нэвтэрнэ.

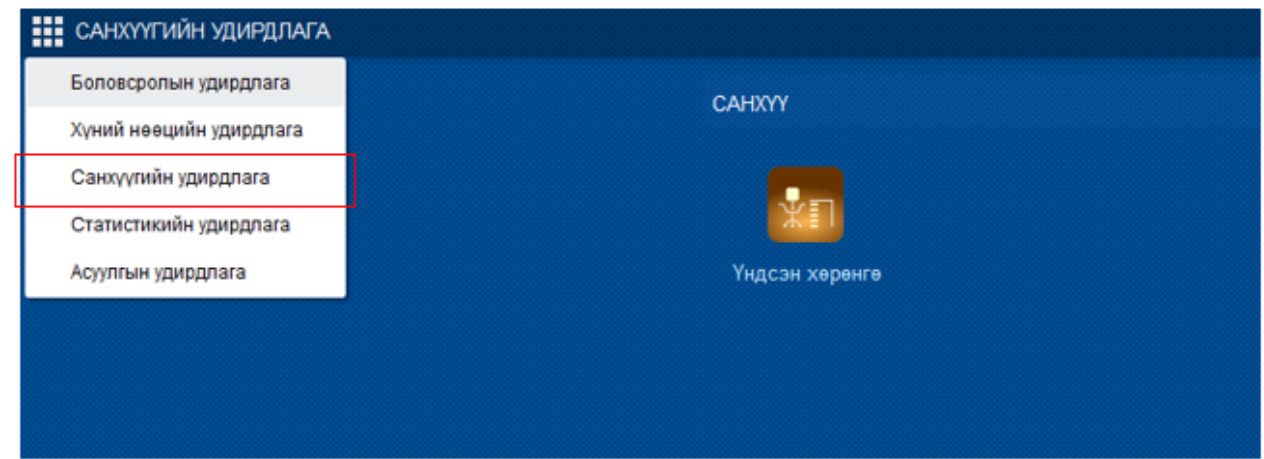

2. **Санхүүгийн удирдлага** системийн **Үндсэн хөрөнгө** үйл ажиллагаа руу орсноор үндсэн хөрөнгийн мэдээллийг бүртгэх, хөрөнгө хуваарилалт хийх болон удирдах боломжтой.

### **Үндсэн цонх**

Санхүүгийн удирдлага системийн үйл ажиллагааны жагсаалтаас **үндсэн хөрөнгө**-ийг сонгоход дараах цонх нээгдэх бөгөөд энэхүү цонх нь харах төлөвтэй байна. Цонхны ерөнхий бүтэц нь зүүн хэсэгт хайлтын талбар, баруун дээд хэсэгт хийгдэх үйлдлүүд, гол хэсэгт үүсгэсэн үндсэн хөрөнгийн мэдээлэл жагсаалт байдлаар хүснэгт хэлбэрээр харагдана.

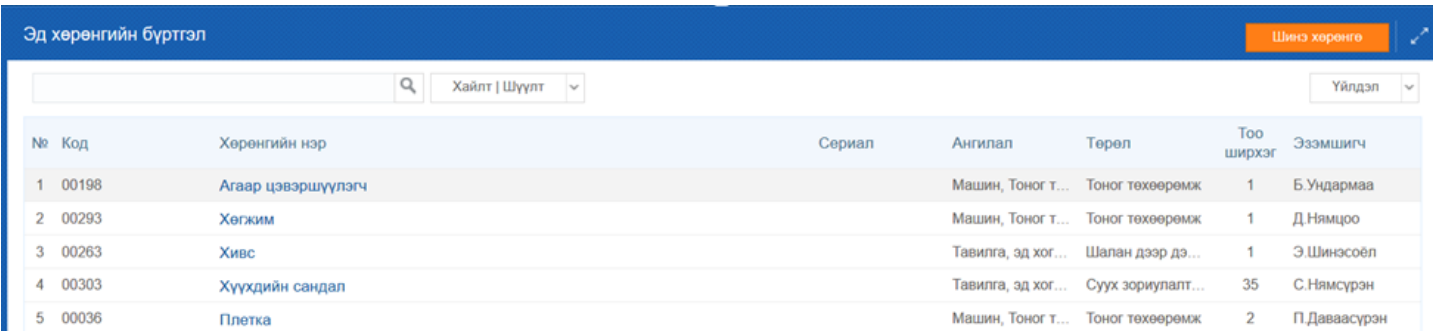

#### **Хайлт**

Үндсэн хөрөнгийн баруун дээд буланд байрлах тэмдэглэсэн хэсэг нь хайлтын талбар бөгөөд үүсгэсэн хөрөнгийн жагсаалтаас хайлтын хэсэгт буй талбаруудын аль нэгээр болон талбар бүрт мэдээллийг оруулан нарийвчлан хайлт хийх боломжтой. Ингэснээр хайлтын үр дүнг цонхонд харуулна. Өөр төрлийн хөрөнгийн мэдээлэл хайхаар бол

Цэвэрлэх

товчийг дарснаар шинээр хайлт хийх боломжтой болно.

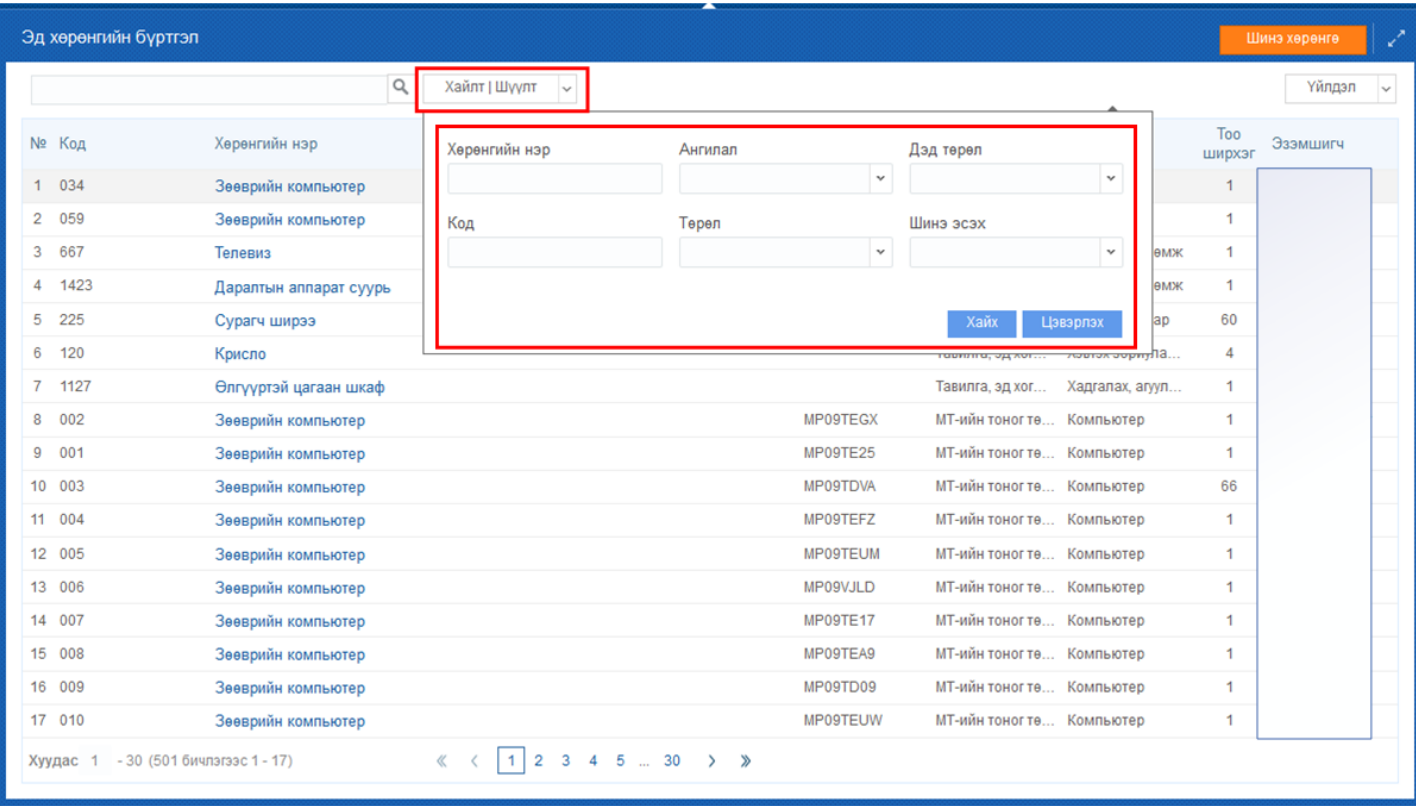